# Housing Collection Instrument Screen Shots

Last Modified: October 6, 2021

#### **Assignment Overview**

Assignment Overview
Organizer View Print Practice Help

### Release 34.7

## Data Collection Work

Monday, April 09, 2018

| PANEL 3 March 2018 |          |       |      |           |  |
|--------------------|----------|-------|------|-----------|--|
| TYPE               | ASSIGNED | READY | HOLD | NO ACTION |  |
| SI                 | 0        | 0     | 0    | 0         |  |
| NI                 | 0        | 0     | 0    | 0         |  |
| SP                 | 15       | 0     | 9    | 6         |  |
| LP                 | 0        | 0     | 0    | 0         |  |
| TOTAL              | 15       | 0     | 9    | 6         |  |

| Non-Monthly Work |          |       |      |           |  |
|------------------|----------|-------|------|-----------|--|
| CLOSE OUT        | ASSIGNED | READY | HOLD | NO ACTION |  |
| 2018/04/30       | 9        | 0     | 9    | 0         |  |
| 2018/06/30       | 19       | 0     | 6    | 13        |  |
| 2018/07/31       | 4        | 0     | 1    | 3         |  |
| //               | 0        | 0     | 0    | 0         |  |
| //               | 0        | 0     | 0    | 0         |  |
| //               | 0        | 0     | 0    | 0         |  |
| TOTAL            | 32       | 0     | 16   | 16        |  |

# PANEL 4 -- April 2018

| TYPE  | ASSIGNED | READY | HOLD | NO ACTION |
|-------|----------|-------|------|-----------|
| SI    | 0        | 0     | 0    | 0         |
| NI    | 0        | 0     | 0    | 0         |
| SP    | 0        | 0     | 0    | 0         |
| LP    | 0        | 0     | 0    | 0         |
| TOTAL | 0        | 0     | 0    | 0         |

#### ON-PANEL NOTES

There are 20 days left in the on-panel Collection Month

#### **Assignment Organizer**

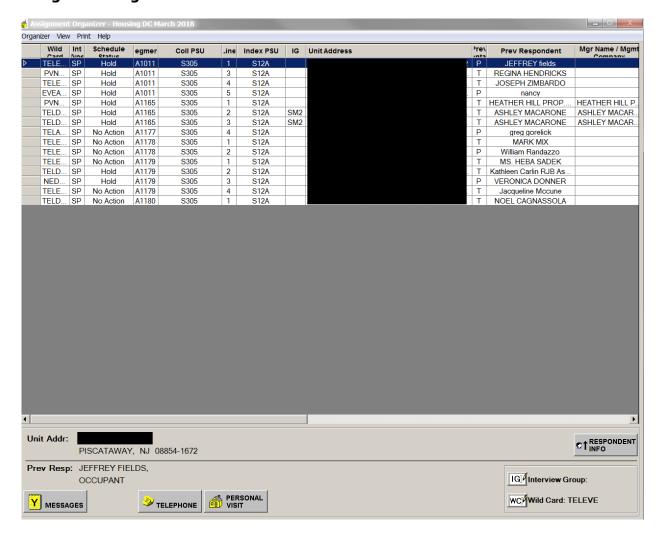

#### **Unit Facesheet**

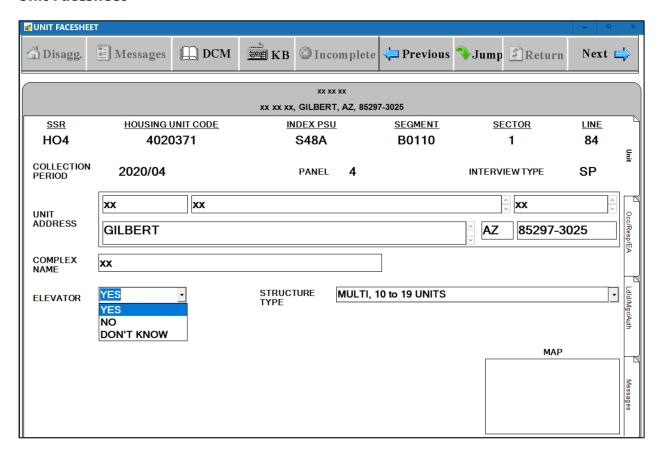

#### **Observation: Type of Structure**

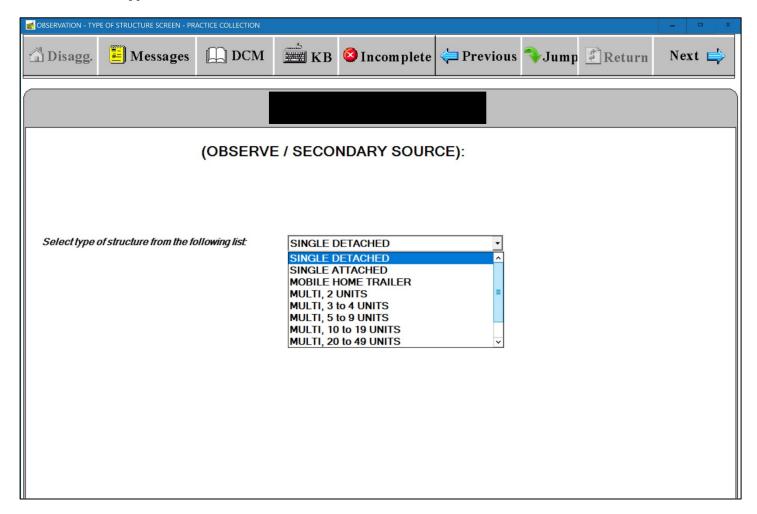

#### **Observation: Type of Structure, Elevator Question**

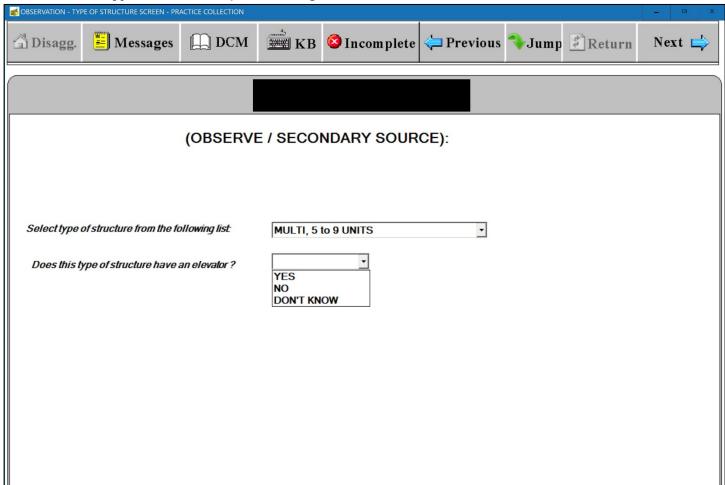

**Observation: Eligibility Screen with Ineligible Displayed** 

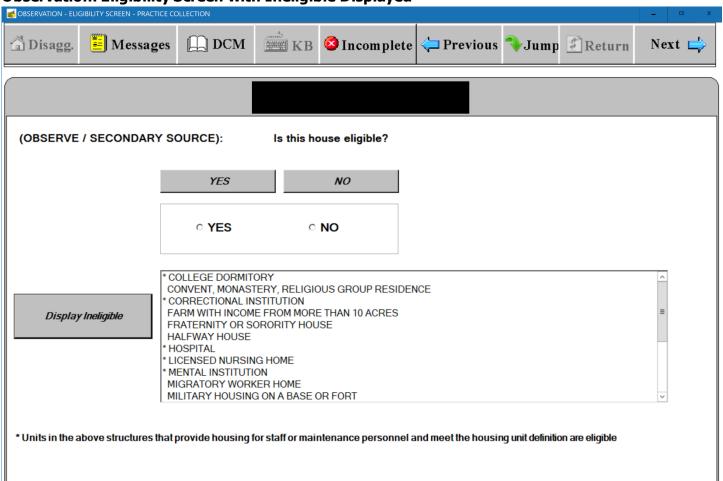

#### **Observation: Public Housing Screen**

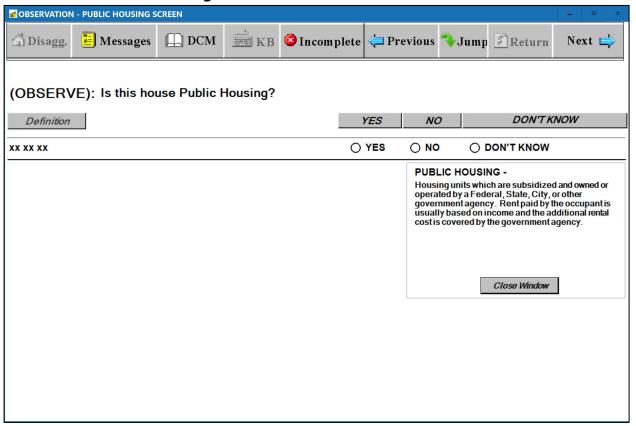

#### **Unit Respondent Screen**

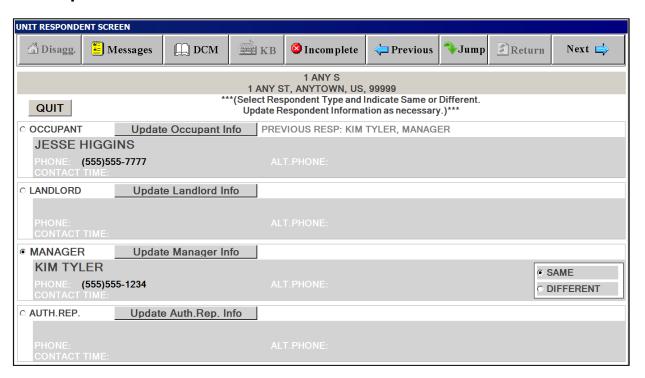

#### **Respondent Screen for Interview Groups**

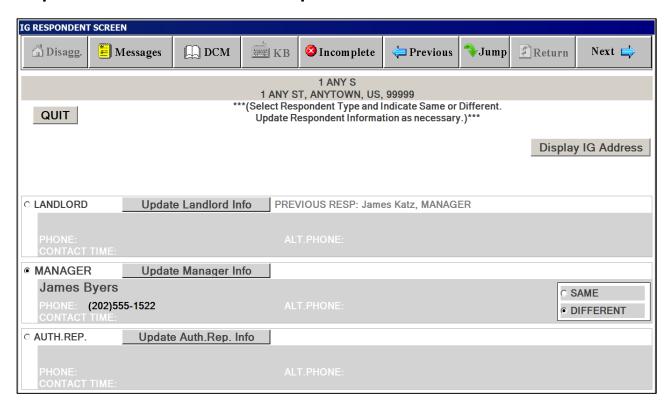

#### **Occupancy Screen**

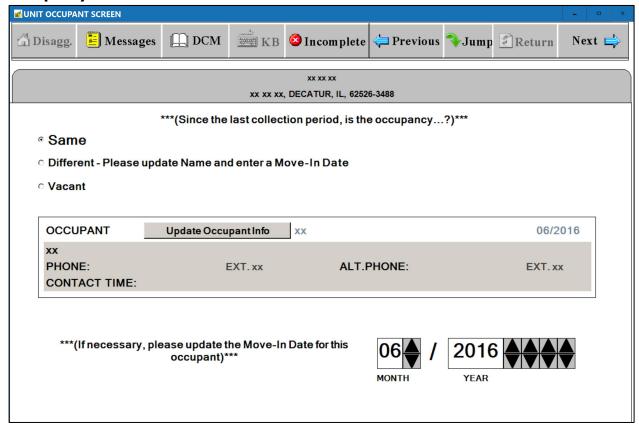

### **Owner Occupied Screen**

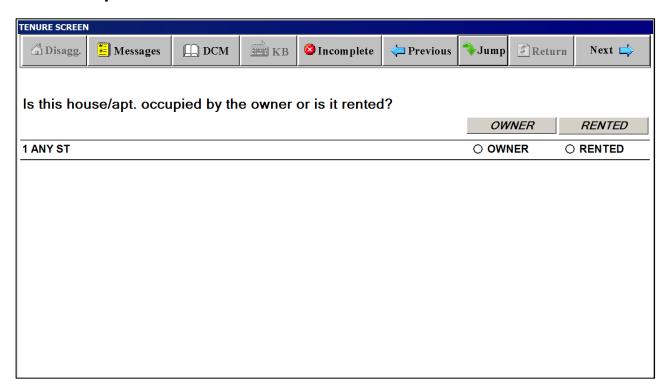

#### **PUBLIC HOUSING SCREENS**

(Screen appears if data collector cannot determine if unit is public housing through observation)

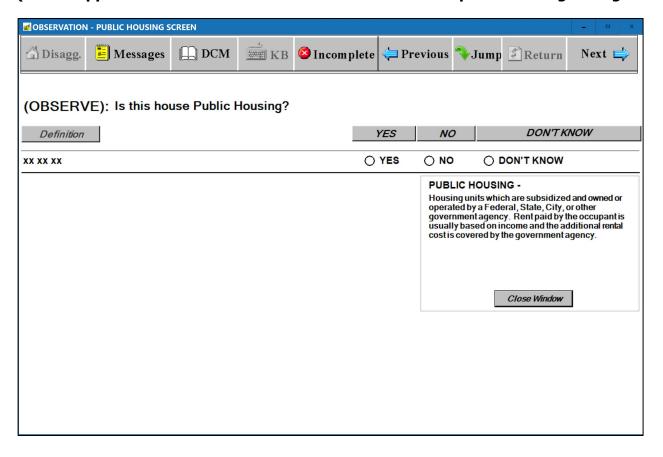

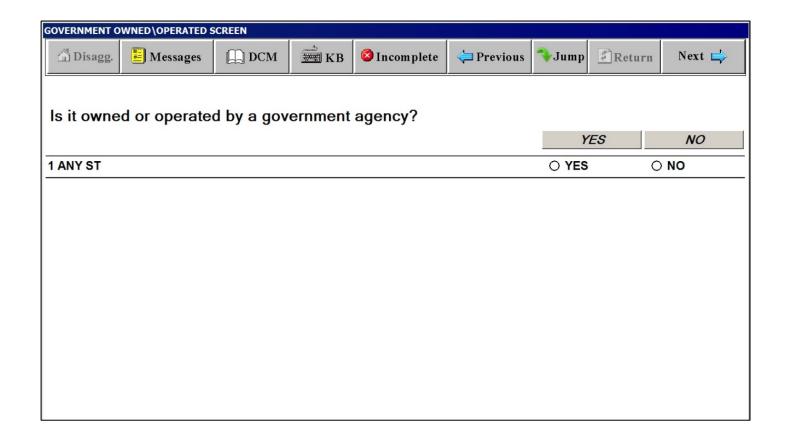

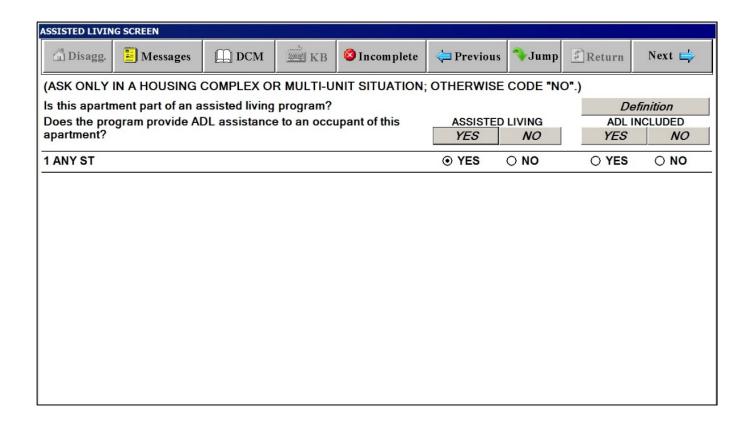

#### **Definitions Window for ASSISTING LIVING SCREEN**

#### ASSISTED LIVING SCREEN

#### **ASSISTED LIVING PROGRAM -**

Close Window

- Any group residential program that is not licensed as a nursing home and that provides personal care and support services to people who need help with the activities of daily living (ADL)\* as a result of physical or cognitive disability.
- Assisted living communities are designed for individuals who cannot function in an independent living environment but do not need nursing care on a daily basis. Many assisted living facilities also have professional nurses and other health care professionals on staff or available on call should a resident require special care.
- These communities go by a variety of names: adult homes, personal care homes, retirement residences, and sheltered housing. Local jurisdictions vary in their definitions and requirements. Assisted living communities are often affiliated with independent living communities or nursing care facilities offering residents a continuum of care for changing needs.

#### \*ACTIVITIES OF DAILY LIVING (ADL)-

ADL's are considered to be everyday activities, such as walking, getting in and out of bed, dressing, bathing, eating, and using the bathroom.

### **Primary Residence Screen**

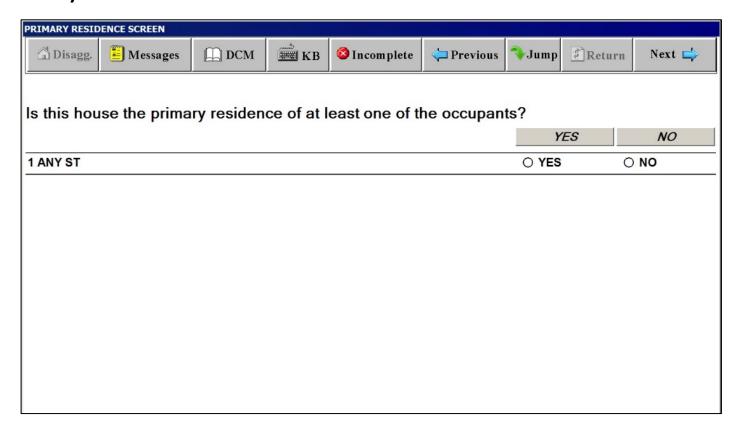

#### **Relative of the Landlord Screen**

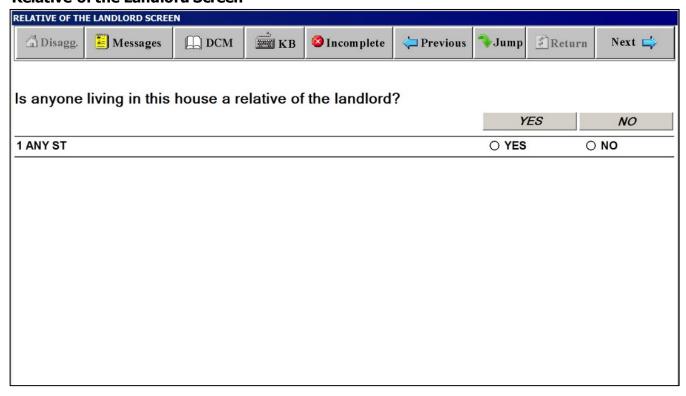

#### **Number of Rooms Screen**

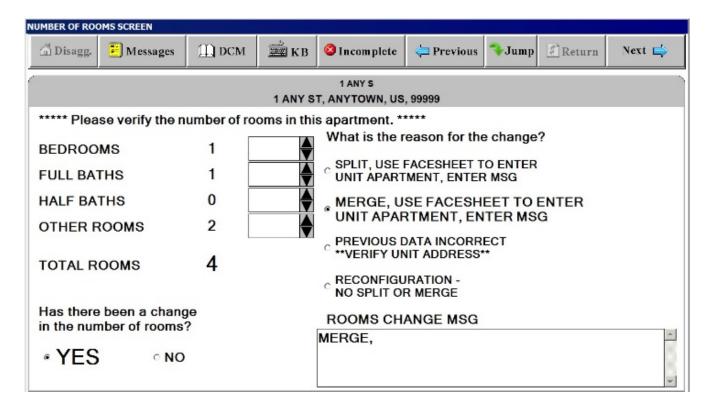

#### **When Built Screen**

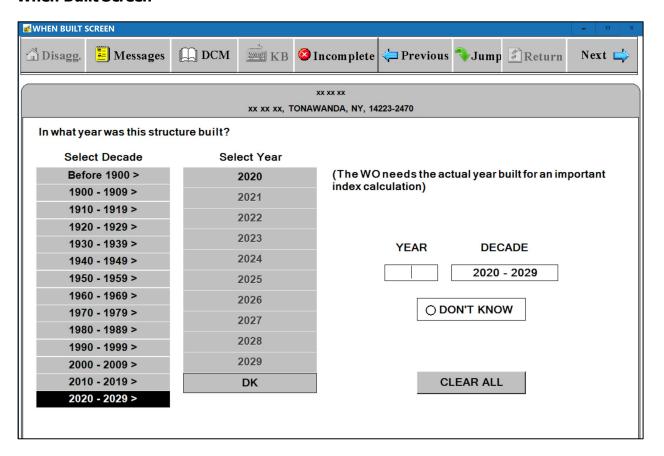

#### **Rent Control Screen**

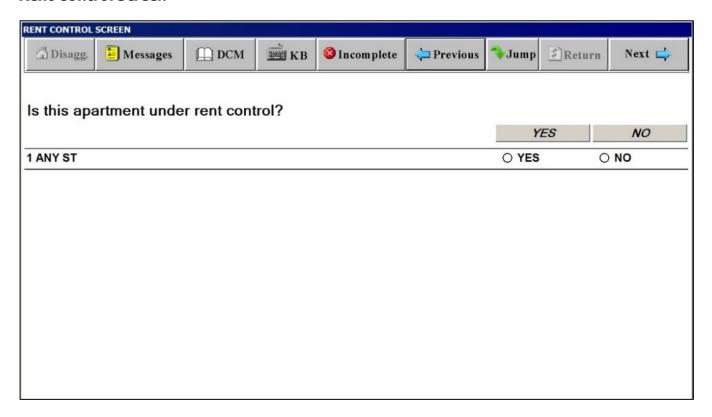

#### **Move-In Date Screen**

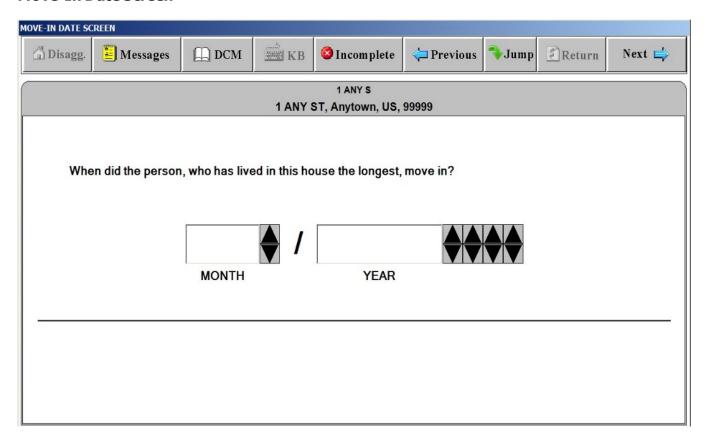

#### **Lease Screen**

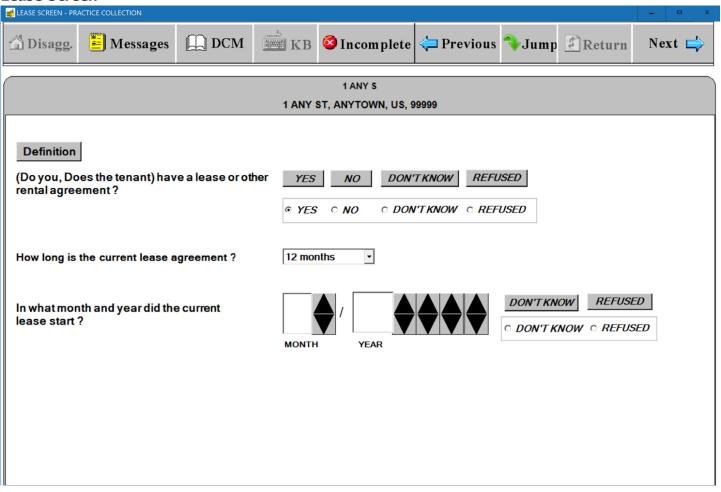

#### **Lease Screen Definitions**

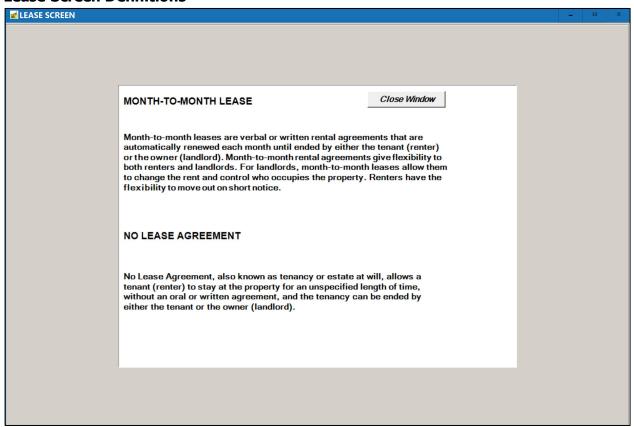

"Respondent/Occupant" Window

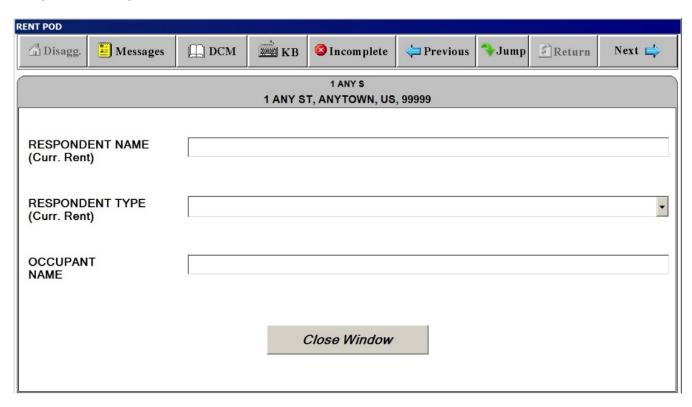

#### "Rent Amount"

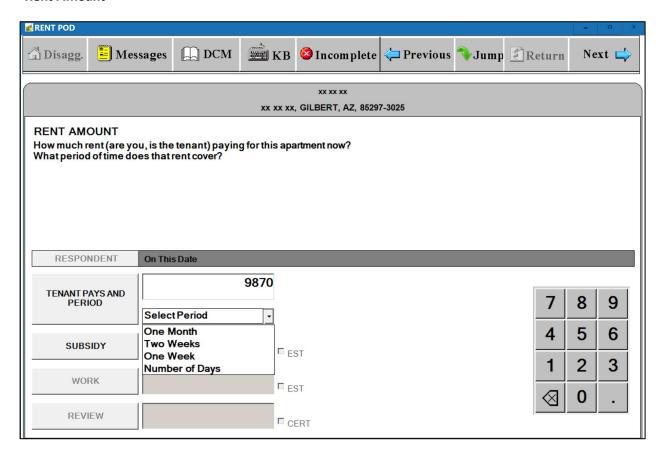

#### "Subsidy"

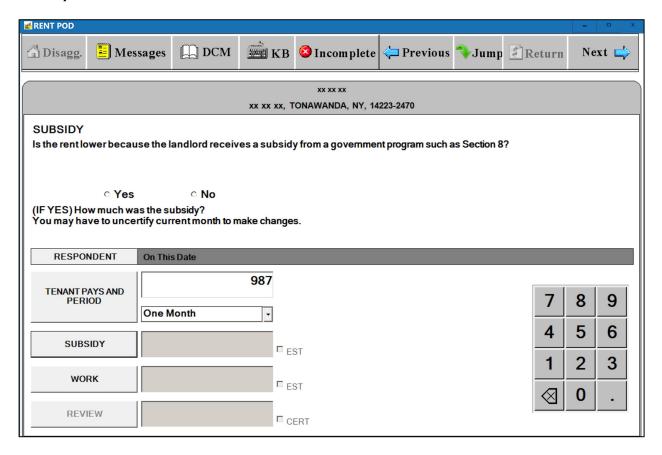

#### "Work Reduction"

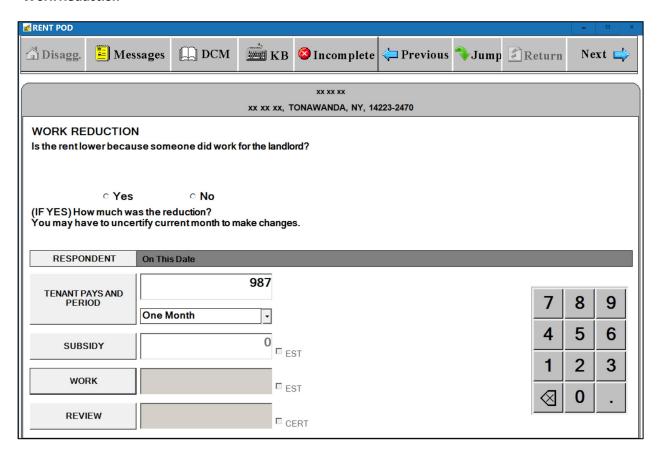

#### "Review"

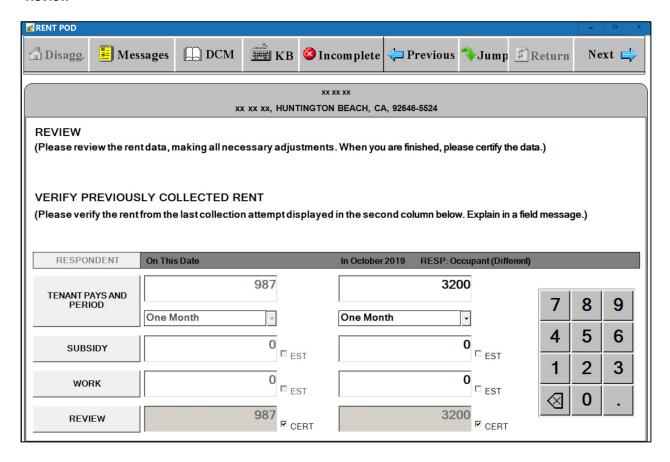

#### **EXTRA CHARGES SCREEN**

"Extra Charges" Tab

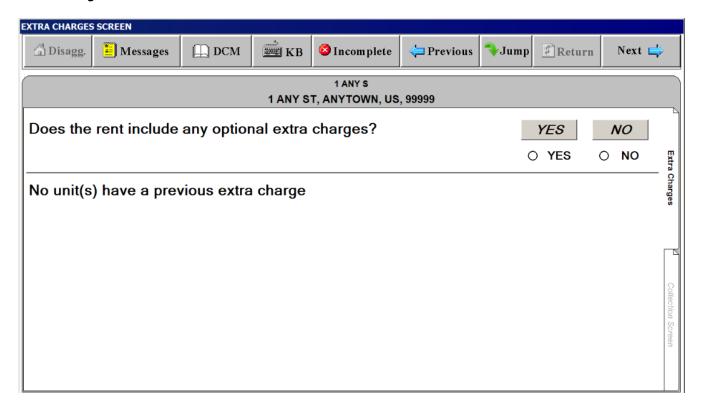

#### **EXTRA CHARGES SCREEN**

#### "Collection Screen" Tab – SELECT EXTRA CHARGE" Window

| EXTRA CHARGES SCREEN                    |                      |  |  |  |
|-----------------------------------------|----------------------|--|--|--|
| Air Conditioners                        | Pets                 |  |  |  |
| Alarm System/Security                   | Pool                 |  |  |  |
| Association Fee                         | Recreation Fee       |  |  |  |
| Cable TV                                | Refrigerator         |  |  |  |
| Carpet                                  | Water/Sewer          |  |  |  |
| Garbage Collection/Trash Collection     | Storage              |  |  |  |
| Gym/Health Club                         | Telephone            |  |  |  |
| Lawn Care/Yard Maintenance              | Utilities            |  |  |  |
| Lease Charge                            | Washer/Dryer         |  |  |  |
| Maintenance                             | YMCA/YWCA Membership |  |  |  |
| Meals                                   | Other1               |  |  |  |
| New windows                             | Other2               |  |  |  |
| Parking - Off-Street                    | Other3               |  |  |  |
| Pest Control                            |                      |  |  |  |
| KB HW                                   |                      |  |  |  |
| NO PREVIOUS EXTRA CHARGES FOR THIS UNIT |                      |  |  |  |
|                                         |                      |  |  |  |
|                                         |                      |  |  |  |
| Close Window                            |                      |  |  |  |
|                                         |                      |  |  |  |

#### **EXTRA CHARGES SCREEN**

"Collection Screen" Tab – Amount

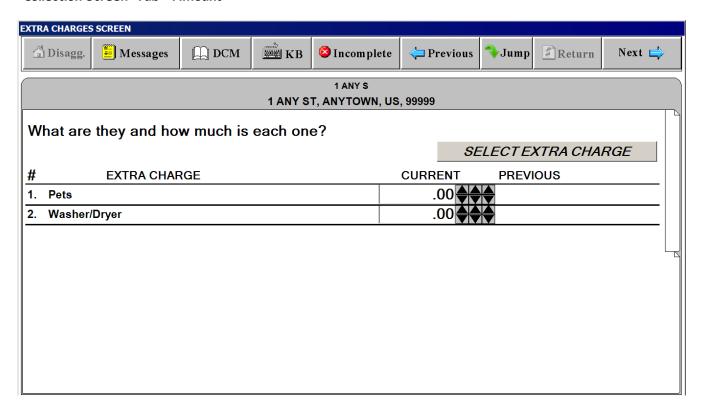

#### **SP CHANGES SCREEN**

("Last interview" date is filled in with actual month and year)

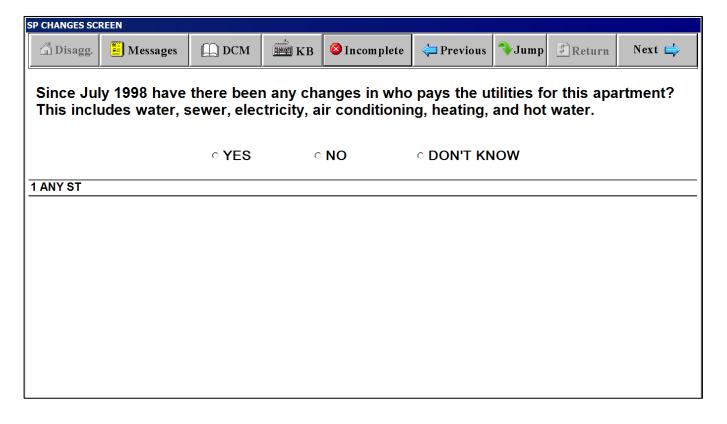

#### **Free Parking Screen**

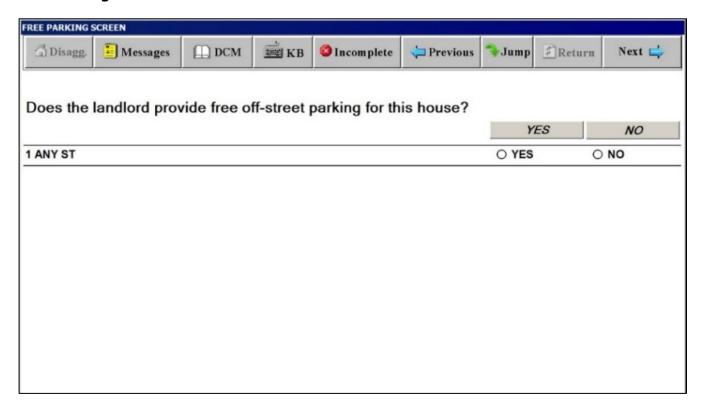

#### **Water Screen**

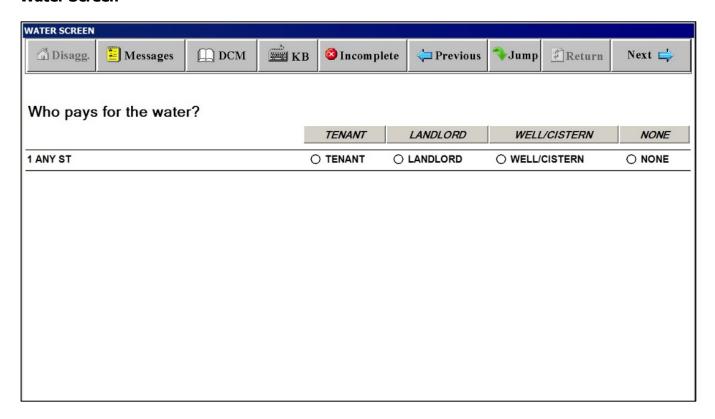

#### **Sewer Screen**

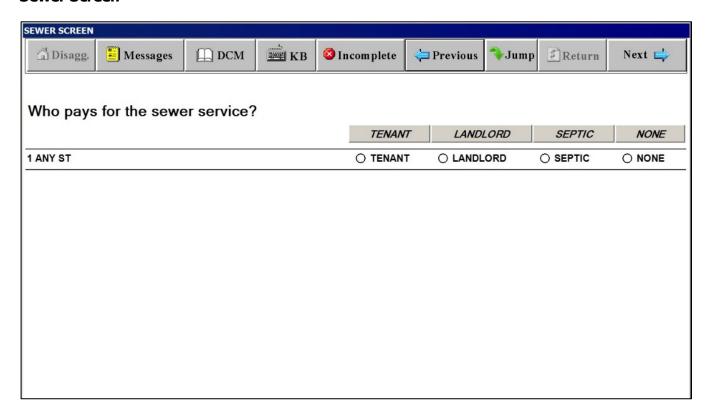

# **Electricity Screen**

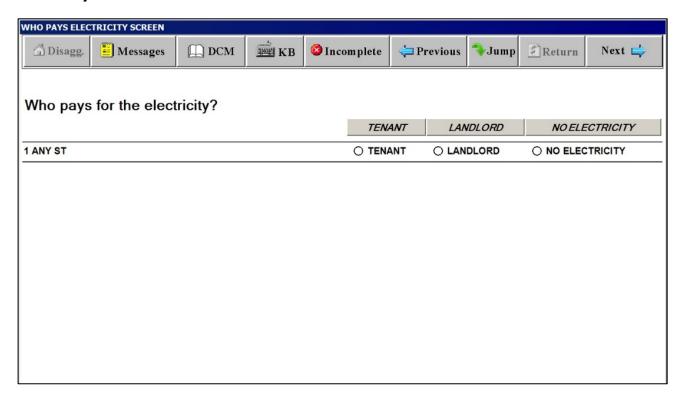

# **Electricity Cost Included in Rent Screen**

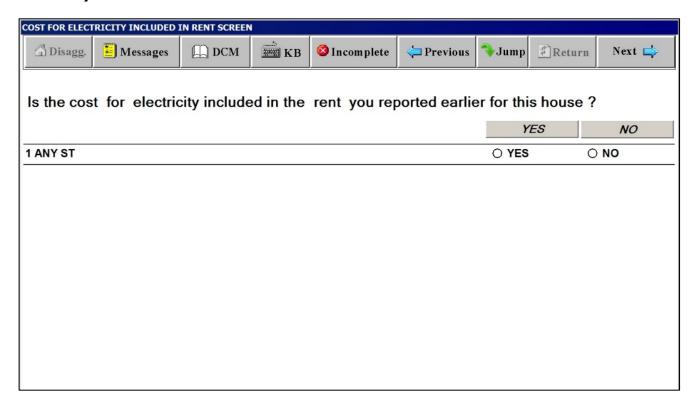

# **Electricity Charge Screen**

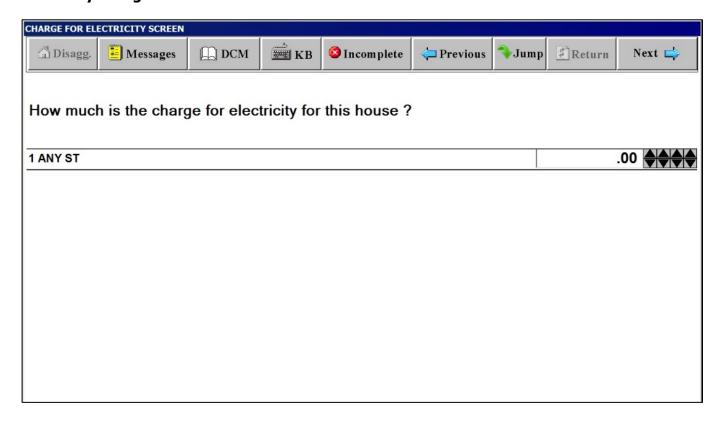

## A/C Equipment Screen

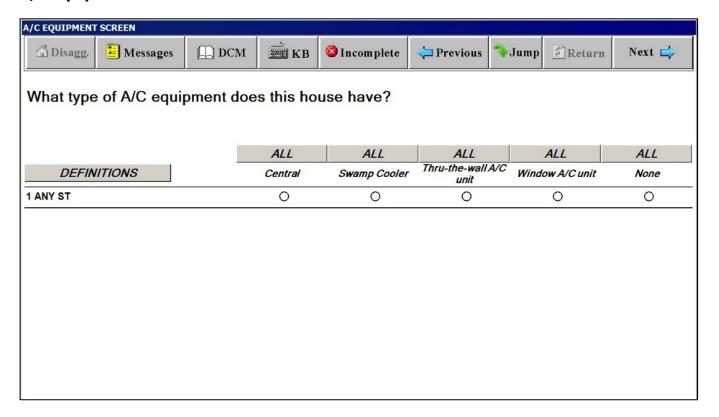

## **Definitions Window for A/C EQUIPMENT SCREEN**

### A/C EQUIPMENT SCREEN

#### Close Window

#### **CENTRAL A/C**

An A/C unit with ducts that can cool a number of rooms. These ducts may also carry warm air during the heating season.

#### **SWAMP COOLER**

A cooling unit that moistens and cools the air by saturating it with water vapor. Commonly found in the Southwestern United States.

#### THRU-THE-WALL A/C

An A/C unit built into a wall that provides refrigerated air for that room only. There is no ductwork to carry cool air to several rooms.

#### WINDOW A/C UNIT

An A/C unit located in a window that provides refrigerated air for that room only. There is no ductwork to carry cool air to several rooms.

#### <u>NONE</u>

The house/apartment does not contain any type of A/C equipment.

# Thru-the-Wall A/C Units Screen

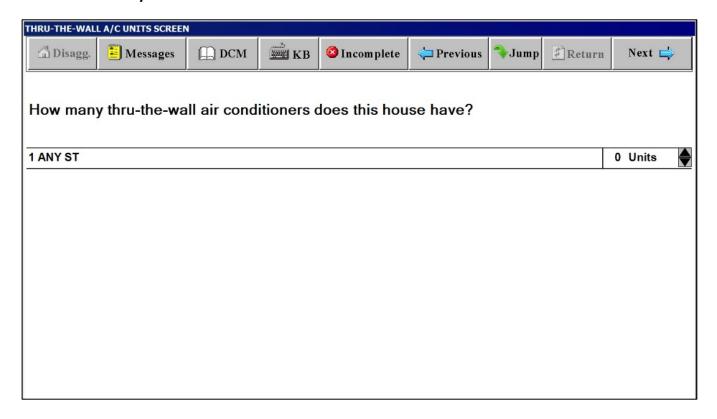

## Window A/C Units Screen

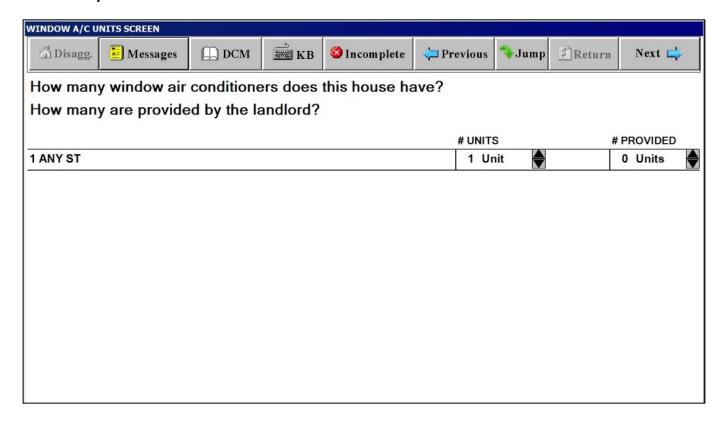

## **Heating Fuel Screen**

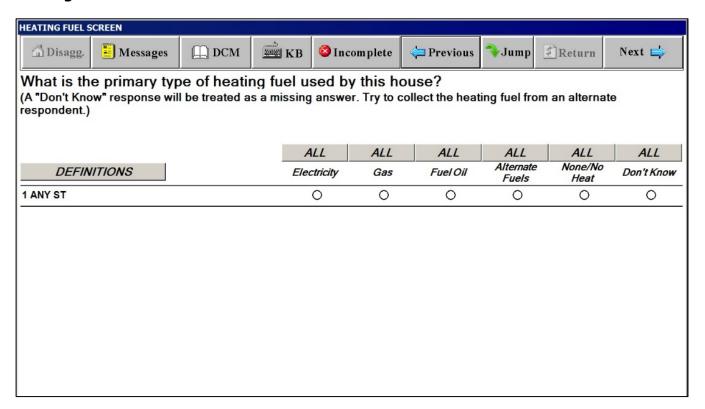

### **Definitions Window for HEATING FUEL SCREEN**

#### HEATING FUEL SCREEN

Close Window

<u>ELECTRICITY</u> - Metered electric power supplied by a central utility to a residence via underground or aboveground power lines. If an on-site generator produces the electricity, code the fuel used in the generator unit. If the electricity is generated by on-site water or wind systems, use the Fuel Type "Alternate fuels."

<u>GAS</u> - Includes metered natural gas supplied by underground pipelines to residences by a central utility company or Liquefied Petroleum Gas which is any fuel gas supplied to a residence in liquid form such as propane or butane. The liquid gas is normally delivered by tank truck and stored near the residence in a gas tank or cylinder. Capture privately owned and operated gas wells as "Alternate fuels."

<u>FUEL OIL</u> - No. 1, 2, or 4 grade fuel oil or residual oil that is burned for space or water heating purposes.

<u>ALTERNATE FUEL</u> - Fuels not specified in one of the three other categories, including kerosene, coal, firewood/charcoal, solar, geothermal and electricity generated from wind or water. Steam and hot water are not heating fuels; please try to determine the fuel used to produce the steam or hot water.

NONE/NO HEAT - No fuel used for heat/hot water.

### WHO PAYS FOR HEATING FUEL SCREEN

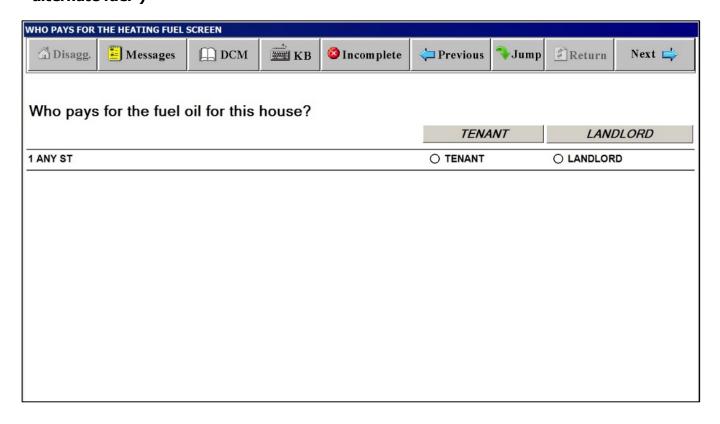

## COST FOR HEATING FUEL INCLUDED IN RENT SCREEN

| COST FOR HEAT | ING FUEL INCLUDED | IN RENT SCREE | N         |                     |               |               |        |        |
|---------------|-------------------|---------------|-----------|---------------------|---------------|---------------|--------|--------|
| 🚡 Disagg.     | Messages          | DCM           | ₩ KB      | <b>⊗</b> Incomplete | Previous      | <b>→</b> Jump | Return | Next 🖨 |
| Is the cos    | t for fuel oil    | included ir   | n the ren | t you reporte       | ed earlier fo | r this ho     | use?   |        |
|               |                   |               |           |                     |               | Y             | ES     | NO     |
| 1 ANY ST      |                   |               |           |                     |               | O YES         |        | O NO   |
|               |                   |               |           |                     |               |               |        |        |
|               |                   |               |           |                     |               |               |        |        |
|               |                   |               |           |                     |               |               |        |        |
|               |                   |               |           |                     |               |               |        |        |
|               |                   |               |           |                     |               |               |        |        |
|               |                   |               |           |                     |               |               |        |        |
|               |                   |               |           |                     |               |               |        |        |
|               |                   |               |           |                     |               |               |        |        |
|               |                   |               |           |                     |               |               |        |        |

## **CHARGE FOR HEATING FUEL SCREEN**

| CHARGE FOR HE | ATING FUEL SCREEN | 1            |             |                     |          |               |        |        |
|---------------|-------------------|--------------|-------------|---------------------|----------|---------------|--------|--------|
| 🖺 Disagg.     | Messages          | DCM          | <b>Ж</b> КВ | <b>⊗</b> Incomplete | Previous | <b>→</b> Jump | Return | Next 📥 |
|               |                   |              |             |                     |          |               |        |        |
| How much      | n is the charç    | ge for the f | uel oil fo  | r this house?       |          |               |        |        |
| 1 ANY ST      |                   |              |             |                     |          |               |        | .00    |
|               |                   |              |             |                     |          |               |        |        |
|               |                   |              |             |                     |          |               |        |        |
|               |                   |              |             |                     |          |               |        |        |
|               |                   |              |             |                     |          |               |        |        |
|               |                   |              |             |                     |          |               |        |        |
|               |                   |              |             |                     |          |               |        |        |
|               |                   |              |             |                     |          |               |        |        |

### **Hot Water Screen**

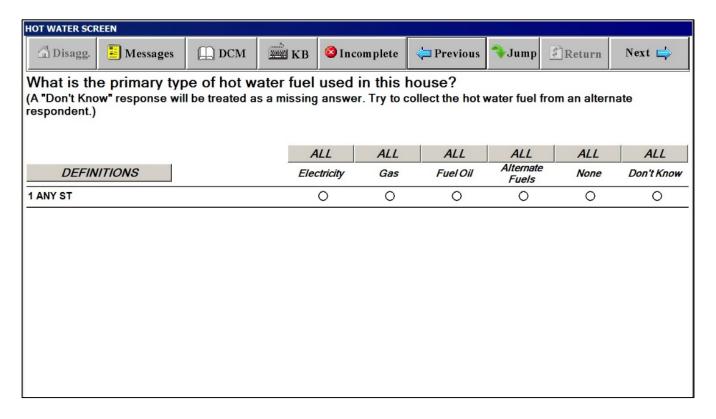

#### **Definitions Window for HOT WATER SCREEN**

#### HOT WATER SCREEN

Close Window

<u>ELECTRICITY</u> - Metered electric power supplied by a central utility to a residence via underground or aboveground power lines. If an on-site generator produces the electricity, code the fuel used in the generator unit. If the electricity is generated by on-site water or wind systems, use the Fuel Type "Alternate fuels."

<u>GAS</u> - Includes metered natural gas supplied by underground pipelines to residences by a central utility company or Liquefied Petroleum Gas which is any fuel gas supplied to a residence in liquid form such as propane or butane. The liquid gas is normally delivered by tank truck and stored near the residence in a gas tank or cylinder. Capture privately owned and operated gas wells as "Alternate fuels."

<u>FUEL OIL</u> - No. 1, 2, or 4 grade fuel oil or residual oil that is burned for space or water heating purposes.

<u>ALTERNATE FUEL</u> - Fuels not specified in one of the three other categories, including kerosene, coal, firewood/charcoal, solar, geothermal and electricity generated from wind or water. Steam and hot water are not heating fuels; please try to determine the fuel used to produce the steam or hot water.

NONE/NO HEAT - No fuel used for heat/hot water.

## WHO PAYS FOR THE HOT WATER FUEL SCREEN

| WHO PAYS FOR | THE HOT WATER FU | EL SCREEN    |             |                     |          |               |           |        |
|--------------|------------------|--------------|-------------|---------------------|----------|---------------|-----------|--------|
| 🖺 Disagg.    | Messages         | DCM          | <b>Ж</b> КВ | <b>⊗</b> Incomplete | Previous | <b>→</b> Jump | Return    | Next 🖨 |
|              |                  |              |             |                     |          |               |           |        |
| Who pays     | for the gas      | for this hou | ise?        |                     |          |               |           |        |
|              |                  |              |             |                     | TENA     | 1NT           | LANL      | DLORD  |
| 1 ANY ST     |                  |              |             |                     | ○ TENANT |               | O LANDLOR | D      |
|              |                  |              |             |                     |          |               |           |        |
|              |                  |              |             |                     |          |               |           |        |
|              |                  |              |             |                     |          |               |           |        |
|              |                  |              |             |                     |          |               |           |        |
|              |                  |              |             |                     |          |               |           |        |
|              |                  |              |             |                     |          |               |           |        |
|              |                  |              |             |                     |          |               |           |        |
|              |                  |              |             |                     |          |               |           |        |
|              |                  |              |             |                     |          |               |           |        |
|              |                  |              |             |                     |          |               |           |        |
|              |                  |              |             |                     |          |               |           |        |

## **COST FOR HOT WATER FUEL INCLUDED IN RENT SCREEN**

| COST FOR HOT V | VATER FUEL INCLUE | ED IN RENT SCI | REEN     |                     |               |               |        |        |
|----------------|-------------------|----------------|----------|---------------------|---------------|---------------|--------|--------|
| 🖺 Disagg.      | Messages          | <u></u> DCM    | ₩ KB     | <b>፩</b> Incomplete | Previous      | <b>→</b> Jump | Return | Next 🖨 |
| Is the cos     | t for gas inc     | luded in th    | e rent y | ou reported e       | arlier for th | is house      | ?      |        |
|                |                   |                |          |                     |               | Y.            | ES     | NO     |
| 1 ANY ST       |                   |                |          |                     |               | O YES         | C      | NO     |
|                |                   |                |          |                     |               |               |        |        |
|                |                   |                |          |                     |               |               |        |        |
|                |                   |                |          |                     |               |               |        |        |
|                |                   |                |          |                     |               |               |        |        |
|                |                   |                |          |                     |               |               |        |        |
|                |                   |                |          |                     |               |               |        |        |
|                |                   |                |          |                     |               |               |        |        |
|                |                   |                |          |                     |               |               |        |        |
|                |                   |                |          |                     |               |               |        |        |
|                |                   |                |          |                     |               |               |        |        |

## **CHARGE FOR HOT WATER FUEL SCREEN**

| CHARGE FOR HO | T WATER FUEL SCR | EEN          |            |                     |          |               |        |     |     |
|---------------|------------------|--------------|------------|---------------------|----------|---------------|--------|-----|-----|
| 🖺 Disagg.     | Messages         | DCM          | ₩ KB       | <b>፩</b> Incomplete | Previous | <b>→</b> Jump | Return | Nex | t 🖨 |
|               |                  |              |            |                     |          |               |        |     |     |
| How much      | n is the char    | ge for the ( | gas for th | nis apartment       | ?        |               |        |     |     |
| 1 ANY ST      |                  |              |            |                     |          |               |        | .00 |     |
|               |                  |              |            |                     |          |               |        |     |     |
|               |                  |              |            |                     |          |               |        |     |     |
|               |                  |              |            |                     |          |               |        |     |     |
|               |                  |              |            |                     |          |               |        |     |     |
|               |                  |              |            |                     |          |               |        |     |     |
|               |                  |              |            |                     |          |               |        |     |     |
|               |                  |              |            |                     |          |               |        |     |     |

### INCOMPLETE INTERVIEW POD DURING SCOPE DETERMINATION

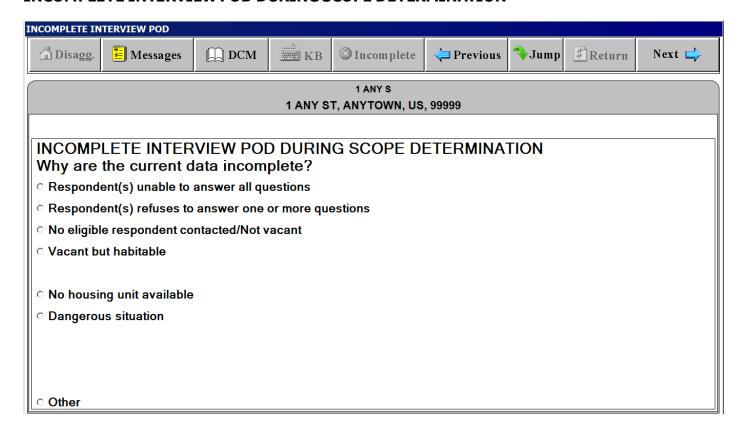

## INCOMPLETE INTERVIEW POD DURING INITIATION/PRICING

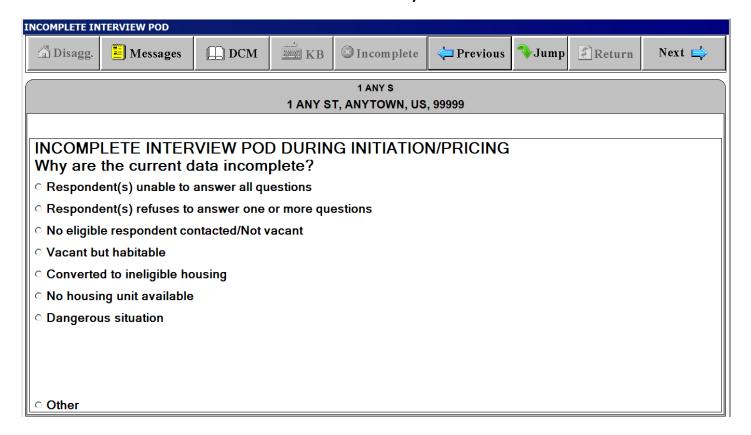

# (Basically have the same content but different screen titles)

"Unit" Tab

| u | NIT SI FACESHEE   | ĒΤ        |       |               |                     |                  |               |                  |                 |               |
|---|-------------------|-----------|-------|---------------|---------------------|------------------|---------------|------------------|-----------------|---------------|
|   | 🖺 Disagg.         | Messages  | DCM   | <b>≝</b> КВ   | <b>⊗</b> Incomplete | Previous         | <b>→</b> Jump | Return           | Next 🖨          | <b>&gt;</b>   |
| 1 |                   |           |       |               | 1 ANY S             |                  |               |                  |                 |               |
| Ш |                   |           |       | 1 ANY S       | T, ANYTOWN, US      | , 99999          |               |                  |                 |               |
|   | SSR               | HOUSING ( |       |               | A209                | SEGMENT<br>0001C | <u>SE</u>     | <u>сток</u><br>1 | <u>LINE</u> 216 | _             |
|   | COLLECTION PERIOD | 1999/01   |       |               | PANEL 1             |                  | INTERV        | IEW TYPE         | SI              | Unit          |
|   | UNIT<br>ADDRESS   | 1         | ANY S | Т             |                     |                  | 1             |                  | A               | 000           |
| ı | ADDITEGO          | ANYTOWN   | N .   |               |                     |                  | US            | 99999            |                 | Occ/Resp/EA   |
|   | COMPLEX NAME      |           |       |               |                     |                  |               |                  |                 | p/EA          |
|   |                   |           |       | STRUC<br>TYPE | TURE SINGLE         | EDETACHED        |               |                  | ~               | Ldid/N        |
|   |                   |           |       |               |                     |                  |               |                  |                 | Ldld/Mgr/Auth |
| l |                   |           |       |               |                     |                  |               | MAP              |                 |               |
|   |                   |           |       |               |                     |                  |               |                  |                 | Me.           |
|   |                   |           |       |               |                     |                  |               |                  |                 | Messages      |
|   |                   |           |       |               |                     |                  |               |                  |                 | es            |

### (Basically have the same content but different screen titles)

"Occ/Resp/EA" Tab

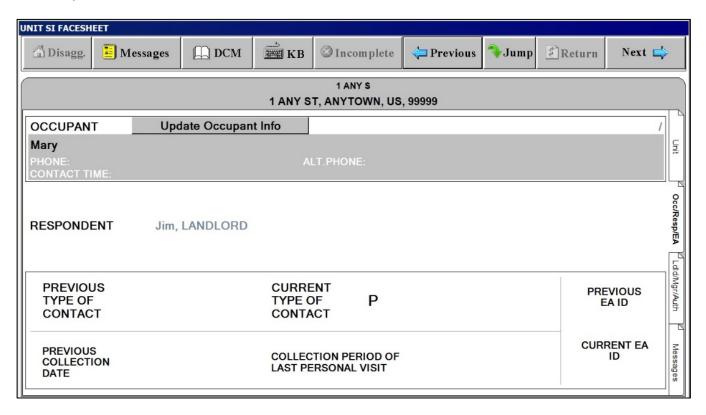

### (Basically have the same content but different screen titles)

"Ldld/Mgr/Auth." Tab

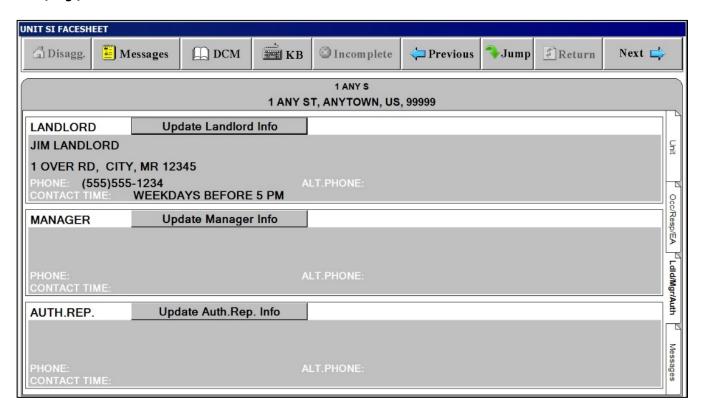

# (Basically have the same content but different screen titles)

"Messages" Tab

| UNIT SI FACESHEET                   |       |             |                           |          |               |        |        |               |
|-------------------------------------|-------|-------------|---------------------------|----------|---------------|--------|--------|---------------|
| 🖺 Disagg. 🖺 Messages                | □ DCM | <b>Ж</b> КВ |                           | Previous | <b>→</b> Jump | Return | Next 岸 |               |
|                                     |       | 1 ANY S     | 1 ANY S<br>T, ANYTOWN, US | . 99999  |               |        |        |               |
|                                     |       |             | .,,                       | ,        |               |        |        | T             |
| PERM. SPECIAL INSTRUCTIONS          |       |             |                           |          |               |        | O,     | Unit          |
| PREVIOUS TEMP. SPECIAL INSTRUCTIONS |       |             |                           |          |               |        | o*     | #             |
| TEMP. SPECIAL INSTRUCTIONS          |       |             |                           |          |               |        | o*     | Occ/F         |
| PREVIOUS FIELD MSG. TO WASH.        |       |             |                           |          |               |        | o*     | Occ/Resp/EA   |
| FIELD MSG. TO<br>WASH.              |       |             |                           |          |               |        | ₫*     | LdId/\        |
| PREV. INCOMPLETE REASON             |       |             |                           |          |               |        | <      | Ldld/Mgr/Auth |
| WO MESSAGE TO FIELD                 |       |             |                           |          |               |        | o*     | Mes           |
| SMD SPECIAL INSTRUCTIONS            |       |             |                           |          |               |        | o*     | Messages      |

## (Basically have the same content but different screen titles)

Field MSG. TO WASH. Button on the "Messages" Tab. Tap this to display standardized field message to Washington

| Code | General Reason                           | Specific Reason          |
|------|------------------------------------------|--------------------------|
| H1A  | Answering machine                        | Both tenant and landlord |
| H1B  | Answering Machine                        | Tenant Only              |
| H1C  | Answering Machine                        | Landlord only            |
| H2   | Secure building/Locked gate              | •                        |
| Н3А  | Dangerous situation (InterComm required) | Neighborhood             |
| Н3В  | Dangerous situation (InterComm required) | Tenant                   |
| H3C  | Dangerous situation (InterComm required) | Landlord                 |
| H3D  | Dangerous situation (InterComm required) | Other                    |
| H4A  | Foreign language barrier                 | Tenant                   |
| H4B  | Foreign language barrier                 | Landlord                 |
| H4C  | Foreign language barrier                 | Other                    |
| H5   | New tenant                               |                          |
| H6   | See InterComm                            |                          |

## **Wrap Screen**

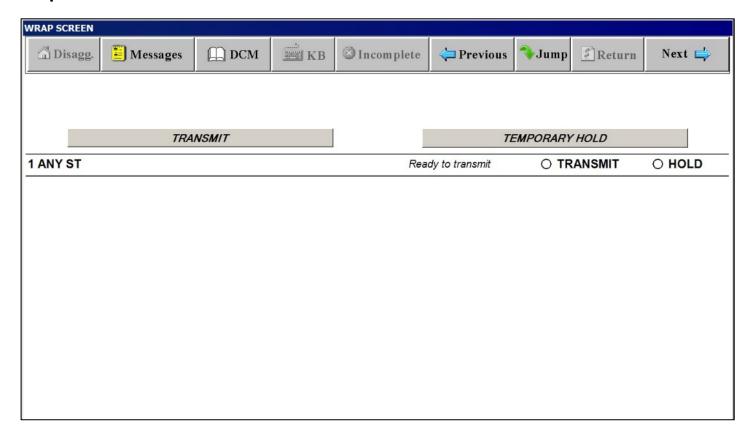

### **JUMP Screen with JUMP MENU**

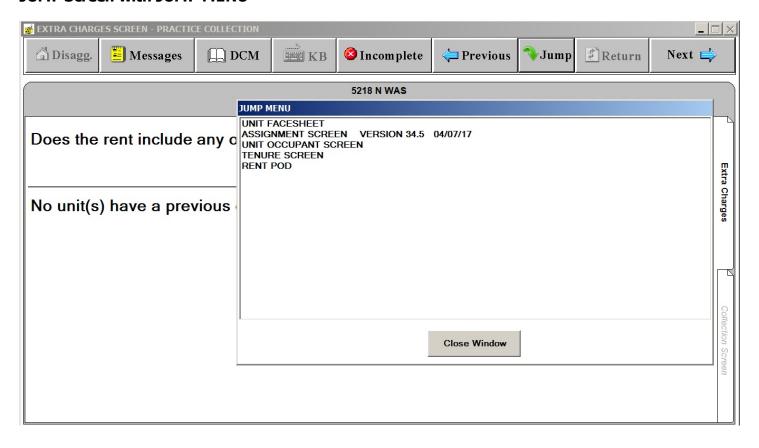